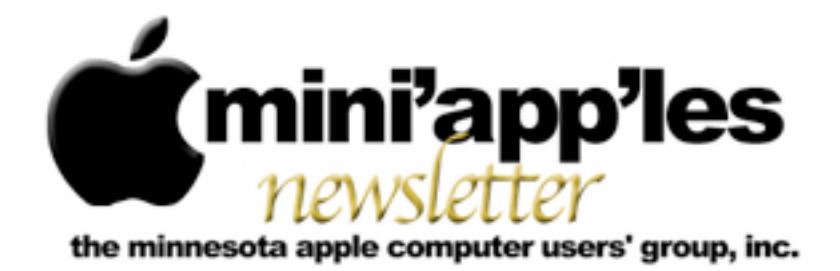

**Website:<http://www.miniapples.org> Forums:<http://miniapples.7.forumer.com> Email: [miniapples@mac.com](mailto:miniapples@mac.com)**

**February 2011**

### From the Editor:

Meetings were a bit sparse over the Holidays, so it's been quiet regarding meeting minutes. The big news is Steve Jobs going on Medical Leave. There are a significant number of new iPad, iPod and iPhone apps available (check out Hot Links).

Its been an interesting month trapped in the cold white stuff. On the other hand, my granddaughter is now running educational software on a MacBook Pro. Wish I'd had hardware when I was young and had to write term papers.

*[Tom Ostertag](mailto:tostertag@usfamily.net?subject=Publications%20Director), Publications Director*

### Meeting Calendar

At the right is a list of mini'app'les meetings for February 2011. The information was compiled as this newsletter was being assembled and is subject to change. As always, confirm the Special Interest Group (SIG) date, time, and location with the SIG Leader or the mini'app'les website: [www.miniapples.org](http://www.miniapples.org).

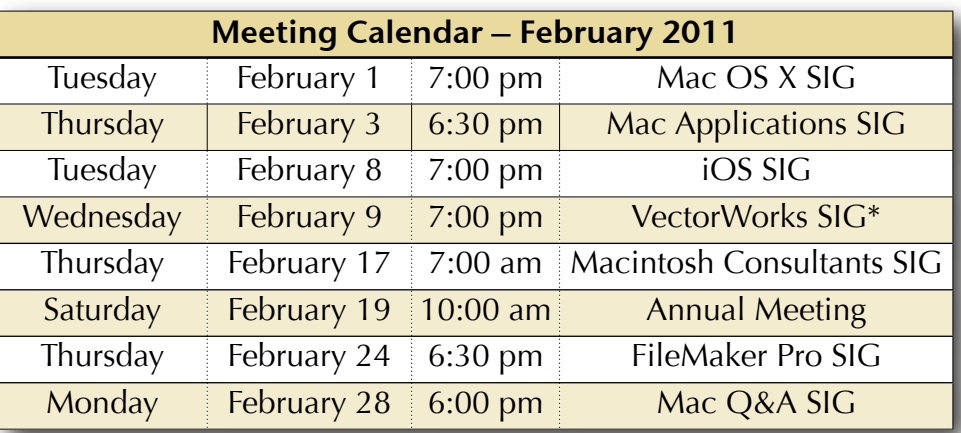

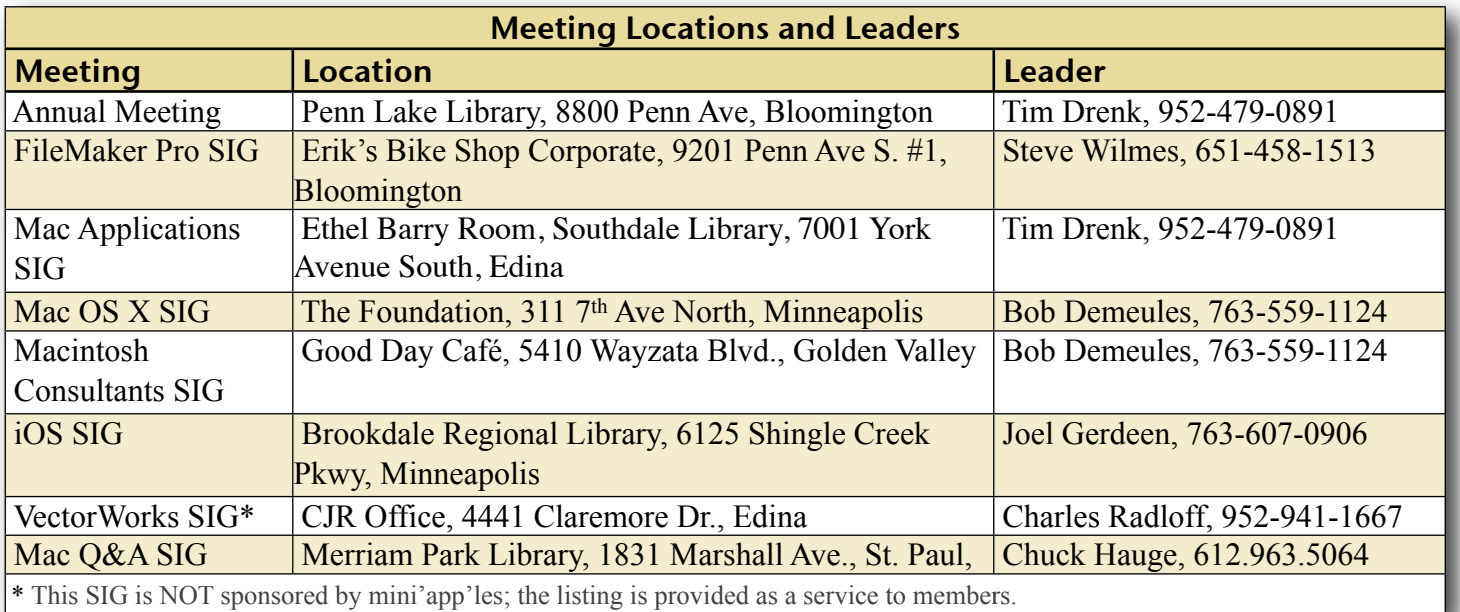

## TABLE OF CONTENTS

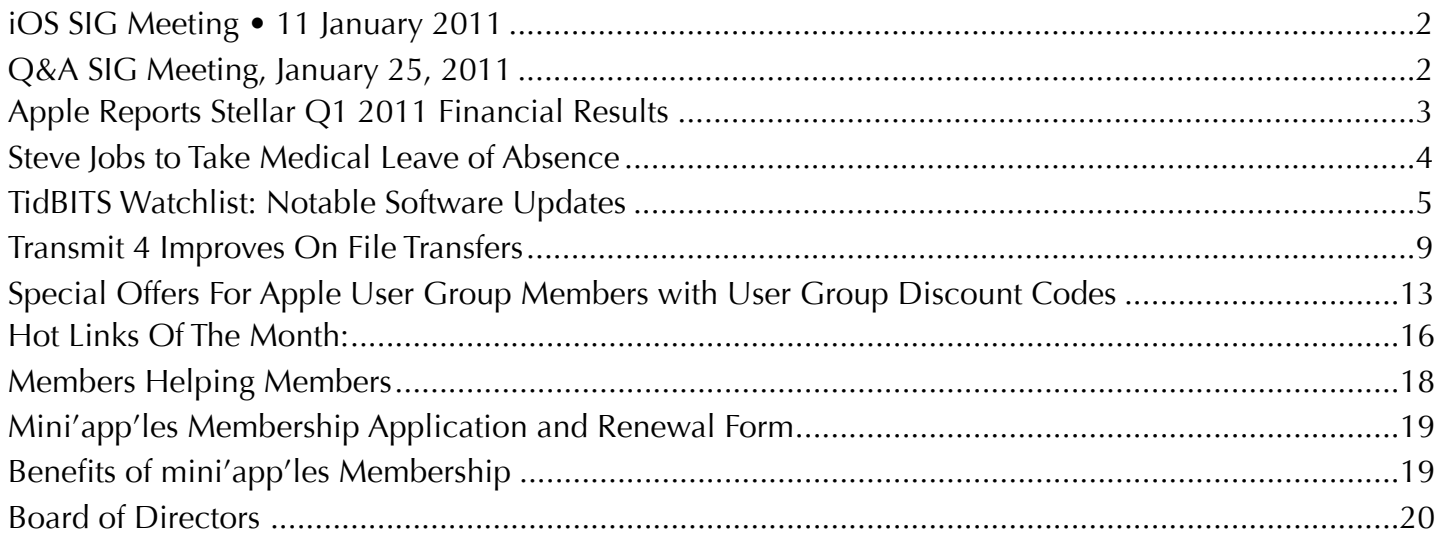

### <span id="page-1-0"></span>iOS SIG Meeting • 11 January 2011 *by [Joel Gerdeen](mailto:Joel%20Gerdeen%20%3Cjgerdeen@mac.com%3E?subject=iOS%20SIG%20Meeting)*

The first iOS SIG meeting was held on Tuesday, January 11, at the Brookdale branch of the Hennepin County Library. This SIG focuses on iOS devices such as iPhones, iPad and iPod Touches. Joel Gerdeen led the meeting and presented his "Top 10" apps that he uses on his iPad. Actually, there were more than 10 since he had over 300 apps and presented what he had on his home page. Some apps were just discussed in passing while others were opened to demonstrate some of the key features. There was good discussion and feedback from about 10 mini'app'les members that attended. Joel had a video camera mounted on an inverted tripod that displayed the iPad screen through a Firewire link to a MacBook Pro. The MBP was connected to the club's projector which displayed on iPad on a large screen in front of the room. Joel also had viewgraphs as backup in case the video projector did not work. These viewgraphs are also available on the <u>[iWork.com](http://public.iwork.com/document/?d=Mini_39_app_39_les_iOS_SIG_Jan_2011_Presentation.key&a=p38447935)</u> site. After the meeting a few of the attendees meet at the nearby Perkin's for further discussion.

The next meeting is planned for Tuesday, February 8th at 7 PM at the Brookdale Regional Library, 6125 Shingle Creek Pkwy., Brooklyn Center , 55430. The subject of the next meeting will be about file management on iOS devices, covering different methods of moving files between the iOS app and the Macintosh or cloud services.

### <span id="page-1-1"></span>Q&A SIG Meeting, January 25, 2011 *by [Chuck Hauge](mailto:Chaz@CPHSolutions.com?subject=Q%26A%20SIG%20Meeting)*

- 12 total attendees w/leader
- Discussion on whether to have presentation before the Q&A or after.
	- Compromised on 7:00 for the presentation, comments on Q&A format and timing of presentation
- Question on recording the screen and sound when attending a live online presentation
	- In Mac OS X 10.6.x, QuickTime X has built-in screen and sound recording capabilities, but the sound is picked up from the mic
	- VLC can record the screen, but I was not successful in obtaining sound
- Question regarding system preferences being deleted - Not recommended!!!
	- Delete the actual "preferences", but they are typically buried in system folders
	- Delete the System Preferences application from the Applications folder
- Don't name folders **"Library"** as that should be a reserved word
	- The system Library could be deleted unintentionally
- Question regarding auto-list in Apple's **Pages** auto generating lists
	- Need to go to **Pages** prefs, auto correction, deselect auto list
	- Use shift-return for a line-break vs a hardreturn
	- Pages & MS Office may be more complex than is needed for many uses.
	- Use simpler text editor. E.g.:
		- **■ TextEdit** (built into Mac OS)
		- **■ Bean** (free download)
		- **Text wrangler** (free download)
- Magic Track pad discussed and built-in multi-finger gestures (not to be confused with rude finger gestures)
	- **Better Touch Tool** app to define added functions to trackpad
- Disk permissions discussed when using CCC due to problems backing up
	- Tools to suggested to use:
		- **■** Disk Utility, but probably beyond the scope of it's abilities
		- Disk Warrior, will replace the directory as it sounds like his issue could likely be directory related
		- **■** AppleJack and others
- 32 vs 64 bit booting
	- Hold 6 & 4 when booting
	- 64 bit can cause conflicts, most can be worked-around
	- Google "enable 64 bit snow leopard" for results on instructions regarding how to

boot up into 64-bit instead of holding down 6 & 4 keys

- 64 bit is advantageous for "high-end" apps such as iMovie, Aperture, CS5, etc. Generally applications that use a lot of memory
	- Best to have >4GB RAM & Core 2 Duo processor or better; will not work on a Core Duo processor (it is only a 32-bit processor)
- Discussion of Steve Jobs health status & effect on market, & need for corporate heads to disclose health status as it affects the market; Note Apple's capitalization in NASDAQ is significant
- Short-cut accidentally hit when typing, later shown in the presentation how to change this cmd-space = Spotlight
- Presentation on Keyboard Shortcuts (35 min. total with many questions and discussions during)
- Question regarding **CopyPaste** app
	- Dependent on version of OS being used.
	- PTH Pasteboard is a free app that does much the same thing / Bruce .
		- App is available at **[www.PTH.com](http://www.PTH.com/)**
- **Drawing for RAPS**, a padded sheet for wrapping delicate items to store or carry easily and safely, Joe Dundovic won.

We do bring up many discussion topics at the meeting, but if you have questions you would like to be sure are covered, or would like to have a discussion topic considered, you may send it to **Chuck Hauge** prior to the meeting. Thanks Tim Tierney for taking minutes.

### <span id="page-2-0"></span>Apple Reports Stellar Q1 2011 Financial **Results**

*by [Michael E. Cohen](http://db.tidbits.com/author/Michael%20E.%20Cohen)*

Apple posted its financial results for the company's first financial quarter of 2011, which, by general accounting principles that laugh at your calendar and ours, ended on 25 December 2010. The news was, as expected, more than good: a quarterly profit of \$6 billion (\$6.43 per diluted share) on record revenue of \$26.74 billion. This was more than \$10 billion higher than the year-ago quarter's revenues of \$15.68 billion and almost twice the year-ago quarter's profit of \$3.38 billion. Apple closed the quarter with \$59.7 billion cash on hand, an increase of \$8.7 billion since last quarter.

And what about the products? An impressive 4.13 million Macs were sold (a year-over-year increase of 23 percent); 16.24 million iPhones reached customers this quarter (an increase of 86 percent from a year ago); and 19.45 million iPods went out the door (a decline of 7 percent from last year). Apple also sold 7.33 million iPads during the quarter, producing enough revenue—\$4.61 billion—for the tablet to become the second-largest revenue-producing product line in Apple's portfolio. All told, Apple sold over 160 million iOS devices and would have sold more—especially iPhones—if they could have made them quickly enough.

Worldwide, Apple has been on a juggernautscale roll, with revenue growth occurring everywhere: the Americas saw a 51 percent increase; Europe saw growth go up 44 percent; Japan increased revenues by 83 percent, and Asia-Pacific dominated all other regions with a 175 percent increase. One of the reasons for that last staggering figure is Apple's recent focus on China: revenue growth for "greater China" (mainland, Hong Kong, and Taiwan) increased fourfold over the previous year's figures.

Given the information above, it should be no surprise that Apple Stores saw continued success last quarter as well. Average revenue per store was \$12 million, up 69 percent, resulting in more than \$1 billion in profits from the retail segment. As has been reported quarter after quarter, about half of Mac in-store sales were to new customers.

Apple's guidance for the current quarter was traditionally low-key: Apple expects to see earnings per share of \$4.90.

The Q&A session of the financial results phone call was satisfyingly devoid of questions concerning the health of the company's CEO. One questioner asked if Apple saw the iPad cannibalizing their own Mac sales. Apple's Tim Cook responded that there has been some, but there is also a halo effect with iPad and other iOS device sales driving Mac sales, especially in Asia-Pacific and Japan markets; Cook noted that "If this is cannibalization, it feels pretty good."

When asked to comment on the competitive landscape regarding tablet computers, Cook responded that most iPad competitors weren't shipping yet, and said that Apple had a huge first-mover advantage and was not sitting still. In response to a question about the consumerization of business technology, Cook pointed out that some people could now run a business just on an iPhone or iPad and said that Apple was "just scratching the surface right now."

### <span id="page-3-0"></span>Steve Jobs to Take Medical Leave of Absence *by [Adam C. Engst](http://db.tidbits.com/author/Adam%20C.%20Engst)*

Apple has released a media advisory containing [an email message sent by Steve Jobs](http://www.apple.com/pr/library/2011/01/17advisory.html) to all Apple employees, announcing that the board of directors has granted him a medical leave of

This article is copyright © 2011 [Michael E. Cohen.](http://db.tidbits.com/author/Michael%20E.%20Cohen) TidBITS is copyright © 2011 TidBITS Publishing Inc. Reuse governed by [Creative Commons License](http://www.tidbits.com/terms/).

absence so he can "focus on his health." No time frame is given, apart from Jobs saying he hopes "to be back as soon as I can."

Jobs is retaining his CEO position, and will be involved in major strategic decisions for the company, but COO Tim Cook will once again take over the reins for Apple's day-to-day operations. Cook handled Apple's operations for two months in 2004, while Jobs was recovering from pancreatic cancer surgery (see "[Steve Jobs Undergoes Cancer Surgery](http://db.tidbits.com/article/7755)," 2 August 2004), and again for six months in 2009, while Jobs was having a liver transplant related to complications from the pancreatic cancer (see "[Steve Jobs Takes Medical Leave Until June,](http://db.tidbits.com/article/10004)" 14 January 2009, and "Apple: Jobs Back on the [Job,](http://db.tidbits.com/article/10387)" 30 June 2009).

By all accounts, Cook did a good job during those previous stints, and there's every reason to believe he and the rest of Apple's executive team will continue to move the company forward. As I wrote back in June 2009, "While there's no question that Jobs brings vision and marketing savvy to Apple, the company's performance over the last six months shows that he is by no means indispensable."

Jobs ends his email message with, "In the meantime, my family and I would deeply appreciate respect for our privacy." In keeping with that request, we won't be speculating on Jobs's health problems or attempting to divine what might be wrong. Anyone who has suffered pancreatic cancer and undergone a liver transplant is obviously not in the best of health, and running the second-most valuable company in the world cannot help but be taxing.

Our best wishes to Jobs for a quick return to health.

Copyright © 2011 [Adam C. Engst](http://db.tidbits.com/author/Adam%20C.%20Engst) TidBITS is copyright © 2011 TidBITS Publishing Inc. Reuse governed by [Creative Commons](http://www.tidbits.com/terms/)  [License.](http://www.tidbits.com/terms/)

### <span id="page-4-0"></span>TidBITS Watchlist: Notable Software Updates *by [TidBITS Staff](http://db.tidbits.com/author/TidBITS%20Staff)*

**GraphicConverter 7.0.3** -- Lemkesoft didn't take time off to ring in 2011; the company instead was hard at work on [GraphicConverter](http://www.lemkesoft.com/)  [7.0.3](http://www.lemkesoft.com/), the latest version of its popular image manipulation software. The update adds full screen previews for browser files and new preferences for handling selection handles and clipboard kind selection. The Find submenu has been optimized, a new keyboard shortcut for Zoom to 100% is introduced (Command-#), and more options for slideshow time intervals are available too. [Full release notes](http://www.lemkesoft.com/content/162/new-functions-and-versions.html) are available at Lemkesoft's site. (\$39.95 new, free update, 100 MB)

**iPhoto '11 9.1.1** -- Apple wants to make holiday photos even easier to share, based on its recent release of <u>iPhoto '11 9.1.1</u>, which includes several specific fixes and improvements. Most notably, you can now set a preference to open a specific external email application when you send photos (rather than relying on iPhoto '11's built-in email capability), and two new email themes are available. You can choose whether to attach photos in small, medium, or large sizes when attaching them within iPhoto, too. Upgrading from earlier versions of iPhoto is now more reliable and preserves the sort order for events. Other bugs addressed include duplicated photos in MobileMe albums, issues with sorting photos by rating, and problems with inaccessible text formatting controls when editing a photo calendar. (\$49 new as part of iLife '11, free update, 62.09 MB)

**Digital Camera Raw Compatibility Update 3.5** -- Apple's latest Digital Camera Raw [Compatibility Update](http://support.apple.com/kb/DL1339) extends Aperture 3 and iPhoto '11 support to seven more cameras. Newly supported cameras include the Canon

PowerShot G12, Leica D-Lux 5, Leica V-Lux 2, Nikon D7000, Nikon COOLPIX P7000, Panasonic Lumix DMC-GF2, and Panasonic Lumix DMC-GH2. The update is available via Software Update and the Apple Support Downloads page. Apple also publishes <u>a full list</u> [of supported cameras.](http://support.apple.com/kb/HT3825) (Free, 6.3 MB)

**Opera 11** -- If neither Safari nor Chrome nor Firefox tickle your Web browsing fancy, there's always [Opera 11](http://www.opera.com/), the latest version of the other, other, other browser. The address field is revamped, in an aim to "hide the complexity of long Web addresses." A new auto-update feature ensures that your extensions and Opera Unite applications remain current. The Personal bar is gone, and in its place is the new Opera Bookmarks bar. Opera now supports extensions —which, like Safari's, are based on HTML5, CSS, and JavaScript. Plug-ins (like Flash) now only load when you click on them, the Presto rendering engine is updated, the Mail panel has undergone [many](http://www.opera.com/docs/changelogs/mac/1100/) improvements, and many [other changes](http://www.opera.com/docs/changelogs/mac/1100/) round out the release. (Free, 13.2) MB)

**Raskin 1.2** -- The Finder alternative [Raskin](http://raskinformac.com/) has been bumped to version 1.2. The zooming interface—named for the late interface guru and Macintosh pioneer Jef Raskin—now sports a new look, Bird's-Eye Application Windows, automatic scrolling, and the capability to hide files and folders. Also new in this version is the enhanced drag-and-drop functionality, along with 40 other tweaks and fixes. (\$49 new, 2 licenses for \$55 through 15 January 2011; free update; 2.8 MB)

**Airfoil 4.0** -- The kindly unicellular folk at Rogue Amoeba have released **Airfoil for Mac**  $4.0$ , a substantial update to the company's software for wirelessly sending audio from your Mac to other devices (including other computers, iOS devices, and Apple TV). Beyond its revamped interface, the new version of

Airfoil packs in a variety of new features. Airfoil Speakers can now initiate connections back to Airfoil, so that you can start receiving audio remotely. And, with Airfoil Video Player's new Web mode, you can watch Internet video and play the audio remotely, in sync. (\$25 new, \$10 upgrade, 11.1 MB)

**Evernote 2.0** -- The Mac version of the software for memory-keeping service [Evernote](http://www.evernote.com/) has hit version 2.0. New features include the capability to share your notebooks directly from the desktop software, without needing to visit the Evernote Web site. A new way to view and combine notebooks—called Stacks—also arrives in this version. Rounding out the release are a redesigned left panel to improve the experience for folks with lots of notebooks and saved searches, easier file attachment, support for up to 250 notebooks, and a new Getting Started Guide. (Free, 19.3 MB)

**iTunes 10.1.1** -- Apple has released a minor update to its Swiss Army knife of desktop media and iOS syncing software, *iTunes* 10.1.1. The bugs fixed resolve an issue where music videos wouldn't play back properly on certain Macs, and another where iTunes could unexpectedly quit when deleting playlists. Also corrected are syncing issues: one affecting PowerPC processor-based Macs and another where music videos wouldn't sync to iOS devices. (Free, 90.5 MB)

**LED Cinema Display Firmware Update 1.0** -- Since Apple always monitors issues with its displays closely, the company has released **LED** [Cinema Display Firmware Update 1.0](http://support.apple.com/kb/DL1338), a fix for audio problems with the company's 27-inch LED Cinema Display. The update specifically corrects [an issue](http://support.apple.com/kb/TS3602) where audio from your Mac can become inaudible when you're piping sound through the Cinema Display, until you reconnect it or restart your Mac. The installer will place the firmware update in your Utilities

folder and launch the updater automatically. (Free, 957 KB)

**Canon (2.4.1), FujiXerox (2.1), and Lexmark (2.3.1) Printer Drivers** -- Apple has released a trio of updates to its printer drivers for Mac OS X 10.6 Snow Leopard. The updates provide the latest drivers for printers from Lexmark [\(version 2.3.1\)](http://support.apple.com/kb/DL901), [FujiXerox \(version 2.1\),](http://support.apple.com/kb/DL904) and [Canon \(version 2.4.1\)](http://support.apple.com/kb/DL899). More information on installing the updates, including a list of [supported printers,](http://support.apple.com/kb/HT3669) is available on Apple's Web site. (Free updates) (2.4.1), FujiXerox (2.1), and Lexmark (2.3.1) Printer Drivers.

**[Rumpus](http://www.maxum.com/Rumpus/) 7** -- There's a new **Rumpus** among us! Maxum Development has released version 7 of its software for running your own highperformance FTP and Web file transfer server. The new version can trigger automatic administrator messages when specific events occur, and enables the creation of Folder Triggers so specific users are notified when files arrive or change. Other key improvements include new built-in SSL support and a revamped Web File Manager. Also included are numerous improvements and simplifications for Drop Shipments and the control application. Enhanced Open Directory integration now allows for finer-grained permission controls. (\$269 new, free update from version 6, variablepricing for upgrading from earlier versions, 10.8 MB)

**Sound Studio 4.0.1** -- Felt Tip has released [Sound Studio 4.0.1,](http://www.felttip.com/ss/) a major update to its audio recording and editing software. The app now runs natively in 64-bit, though it still can run in 32-bit mode—and must to use certain plug-ins. The redesigned interface now consists of a single window. Other new features include output level meters, markers in the sidebar, simplified playback and recording transport, and improved AudioUnit hosting, along with many bug fixes. Sound Studio 4 requires an

Intel-based Mac and Mac OS X 10.5 Leopard or higher. (\$79.99 new, \$30 upgrade, 8.6 MB)

**BBEdit 9.6.2** -- Bare Bones Software has released version 9.6.2 of its powerful text editor [BBEdit](http://www.barebones.com/products/bbedit/). As is the norm, the release is accompanied by [exquisitely detailed release notes.](http://www.barebones.com/support/bbedit/current_notes.html) Highlights include newly introduced syntax coloring and function navigation for JSON and automatic generation of XHTML markup when creating HTML5 documents. Several dozen bug fixes are included, too. Among them are fixes for several CVS and Subversion-related errors, improved performance when running Replace All on very large documents, a correction for the RGB values of CSS's green, and a fix for services returning UTF-16 data erroneously truncating that data. (\$125 new, but on sale for \$99 through 6 January 2011; free update; 15.9 MB)

**Disc Cover 3.0.1** -- If your cover album needs an album cover, take note: BeLight has released [Disc Cover 3,](http://www.belightsoft.com/products/disccover/overview.php) the latest version of its software for creating CD and DVD covers on your Mac. Version 3 introduces 140 new template kits, 30 new collage templates, 20 new LightScribe templates, and more than 15,000 new clip art images (in the Retail Edition). The software now includes support for seven industrystandard barcodes, and also packs in some interface niceties, among them a video tutorial, multitouch gestures, and improved Quick Look performance.

Version 3 also introduces support for duplex printers and multi-page booklets, along with improved iDVD importing. In addition, a variety of new text and layout options allow for ever more fanciful cover creations.

An even more recent 3.0.1 release fixes a variety of very minor bugs, including erratic behavior after using the Revert to Saved command and an Inspector window that could go missing. (\$34.95 new for Standard edition; \$44.95 new

for Retail edition; \$19.95 upgrade for customers who bought version 2 on or after 1 August 2010; 60.2 MB)

Printopia 1.0.4 -- Ecamm, the prince of prints, has released version 1.0.4 of its clever [Printopia](http://www.ecamm.com/mac/printopia/) utility for the Mac—software that lets you use any printer with iOS's AirPrint. If your Mac can print to it, Printopia enables your iPhone and iPad to print to it, too. The new version adds support for selecting your desired paper size, fixes compatibility issues with certain printers, and adds support for duplex printing to certain Canon printers. The Mac's print queue window now opens if a printing error occurs, and interaction with the Mac OS X firewall is now improved, too. The update also corrects an issue where Printopia could prevent automatic sleep. (\$9.95 new, free update, 1.3 MB)

**Microsoft Office for Mac 2011 14.0.2 Update** --

Microsoft has released a stability-boosting [Office for Mac 2011 14.0.2.](http://www.microsoft.com/downloads/en/details.aspx?FamilyID=2f2f3354-95a4-46ca-80f1-fe2c8aea8146) The update improves reliability when opening Office for Mac documents with third-party software. It also addresses a hilariously recursive (and annoying) issue where the Office for Mac Updater asks you to close Microsoft AutoUpdate when installing Office updates, which could halt the update process itself. (Whoops!) Also included is a fix for an Outlook 2011 crash that could occur when you imported .pst files with blank category names. The update applies to all versions of Office for Mac 2011. (Free update, 110.5 MB)

**ScreenFlow 2.1.5 -- Good news for screen** Scorceses: Telestream has updated its screencasting software **ScreenFlow** to version 2.1.5. Among the new features in this iteration are support for publishing videos longer than 15 minutes to YouTube, improved capture resolution for Logitech webcams, and better playhead accuracy. Bugs fixed include an error when changing a text clip with multiple font

sizes, an export failure when a second monitor is disconnected, and an issue with a warning when quitting during export. Various localization issues are corrected, as well. (\$99 new, free update, 11.8 MB)

**iMovie 9.0.2** -- Apple has updated **iMovie** to version 9.0.2. Beyond improving overall stability, the update also fixes an issue that could cause audio playback to fall out of sync. Apple recommends the update for all users of iMovie '11. (Free update, \$49 new as part of iLife '11, 27.52 MB)

**TextWrangler 3.5.1** -- Bare Bones Software has updated its free general-purpose text editor [TextWrangler](http://www.barebones.com/products/textwrangler/) to version 3.5.1. The 3.5.1 release was a quick bug-fix update to the recently released version 3.5, which contains many, many changes brought over via the shared code with BBEdit 9.6—all of which are detailed in Bare Bones's [typically detailed release notes](http://www.barebones.com/support/textwrangler/current_notes.html). Highlights include a new Live Search bar for finding text faster, text folding, swipe-based navigation, enhanced script attach-ability, and safer saving of files to remote mounted file systems. Note that support for BBXT plug-ins has been removed. The new version of TextWrangler can also open files significantly larger than previous versions could. Confusingly, although TextWrangler 3.5.1 is available from the Bare Bones Web site, the Mac App Store version reports itself to be 3.5.2 with the same changes. (Free, 13 MB)

**Postbox 2.1.2** -- Postbox, Inc. has released [Postbox 2.1.2,](http://www.postbox-inc.com/) the latest version of its lovely email software based on the open-source Thunderbird code base. The new version does away with the need to install separate language packs; all supported languages are now installed automatically. IMAP email accounts work better with Time Machine, requiring far less file space, and there's a new option to close a message window automatically when you

delete the message, instead of automatically loading the next message in your inbox. Also fixed are issues with groups from Address Book and importing messages from Apple Mail. (\$39.95 new, free update, 13.4 MB)

**Epson Printer Drivers v2.5.1** -- Apple has released [Epson Printer Drivers v2.5.1](http://support.apple.com/kb/DL900), its latest incarnation of updates for Epson printers and scanners. A <u>full list of supported printers</u> is available from Apple's Web site. (Free, 837.37 KB)

**MacBook Air (Late 2010) Software Update 2.0** -- Apple has released MacBook Air (Late 2010)

[Software Update 2.0](http://support.apple.com/kb/DL1354). The update's sole fix corrects an issue with some MacBook Air systems that prevented those Macs from sleeping properly. We suspect that sheep counting was involved. (Free, 342 KB)

**iDVD 7.1.1** -- Apparently, Apple hasn't completely forgotten about iDVD, though it wasn't updated for iLife '11. The company has now released [iDVD 7.1.1,](http://support.apple.com/kb/DL1353) which it says boosts stability. The fix also improves compatibility when you send slideshows to iDVD from iPhoto '11. Apple recommends the update for all users of iDVD 7. (\$49 as part of iLife '11, free update, 34.53 MB)

Copyright © 2011 [TidBITS Staff.](http://db.tidbits.com/author/TidBITS%20Staff) TidBITS is copyright © 2011 TidBITS Publishing Inc. Reuse governed by Creative Commons **[License](http://www.tidbits.com/terms/)** 

# <span id="page-8-0"></span>Transmit 4 Improves On File Transfers

*by [Adam C. Engst](http://db.tidbits.com/author/Adam%20C.%20Engst)*

In the beginning, there was Fetch. Written by Jim Matthews when he was at Dartmouth College, Fetch was one of the first graphical Mac applications for the Internet, and I bundled a copy of it with the first edition of my "Internet Starter Kit for Macintosh" in 1993. Also mentioned in that book was FTPd, a program

from Peter Lewis that let you set up your Mac as an FTP server; Peter soon shifted gears and wrote Anarchie, an FTP client that went Fetch one better by including the capability to search the Archie servers that indexed the contents of public FTP servers on the Internet. I bundled Anarchie with the second edition of "Internet Starter Kit for Macintosh."

Fetch and Anarchie, eventually renamed Interarchy when it proved impossible for Peter to acquire the **[anarchie.com](http://anarchie.com/)** domain name during the domain name land grab days, remained the standards for years, each adding features and file transfer protocols, experimenting with different interfaces, and becoming ever more reliable. Both also eventually changed hands, with Jim Matthews buying Fetch back from Dartmouth with money won on "Who Wants to Be a Millionaire?" and Interarchy developer Matthew Drayton buying the program from Peter Lewis. But file transfer is no longer rocket science, and thanks to lulls in development and other factors, the two were over time joined by a whole host of other file transfer programs that offered slightly different takes on the task, including [Captain FTP,](http://captainftp.xdsnet.de/) [CuteFTP Mac Pro,](http://www.globalscape.com/cuteftpmacpro/) [Cyberduck,](http://cyberduck.ch/) [Filezilla](http://filezilla-project.org/), [Flow](http://extendmac.com/flow/), [ForkLift,](http://www.binarynights.com/) [Transmit,](http://www.panic.com/transmit/) [Yummy FTP](http://www.yummysoftware.com/), and more.

Nevertheless, [Fetch](http://fetchsoftworks.com/) and [Interarchy](http://nolobe.com/interarchy/) always served my file transfer needs, so I never found the time to explore any of the newer alternatives... until I wanted to use Automator.

**Changing Needs** -- One aspect of distributing a new Take Control ebook title is that I need to create a number of precisely named files on my Mac, after which they need to be uploaded to multiple destinations, including our primary server via SFTP, to Amazon S3, and to a soonto-be-retired server via FTP. This is not difficult work, but it's repetitive and fussy—particularly the naming, which takes our nicely human readable names and makes them shorter and

more appropriate for online filenames—and anything that's repetitive and fussy should be automated.

Unfortunately, while Fetch has good support for Automator, it doesn't work with Amazon S3. And while Interarchy does work with Amazon S3, when I started this project, its Automator support was a little dicey and worse, when it uploaded files to Amazon S3, they were set to be private, requiring manual fiddling to enable them to be seen by nonauthenticated users. I turned first to Cyberduck to solve this problem, since it supported Amazon S3 and set the file permissions correctly, but Cyberduck didn't come with Automator actions, forcing me to upload each file manually.

So after 17 years of relying on Fetch and Interarchy, this particular combination of needs sent me looking for a new file transfer client. I can't say that I evaluated all the possibilities in depth, since, while a number of programs now support Amazon S3, Automator support was also essential, and few of the file transfer programs advertise that feature. Within a short period of time, I ended up testing Panic's [Transmit 4.](http://www.panic.com/transmit/)

**Exploring Transmit** -- Beyond the basics of uploading and downloading files, and working with external editors, which I assume are common to all file transfer clients, Transmit boasts a huge feature set and a deep, elegant user interface. Nevertheless, I initially found Transmit's two-pane interface a bit uncomfortable, purely because I've become accustomed to Fetch's spartan list view and Interarchy's mimicking of Web browser tabs and bookmark bar. Transmit does support tabs, but since it doesn't display the tab bar by default, you might not notice immediately. And, while Transmit can open a single favorite in each pane on startup, it won't reopen your

previously visible tabs on startup, as Interarchy does. Still, after some fiddling and exploration of Transmit's many preferences, I was able to get it to show a single pane (I prefer to drag files in from the Finder to upload) and to open a favorite automatically on startup. And now that I know Transmit supports tabs, I'll use the New Tab command instead of New Window when I want to connect to another remote location.

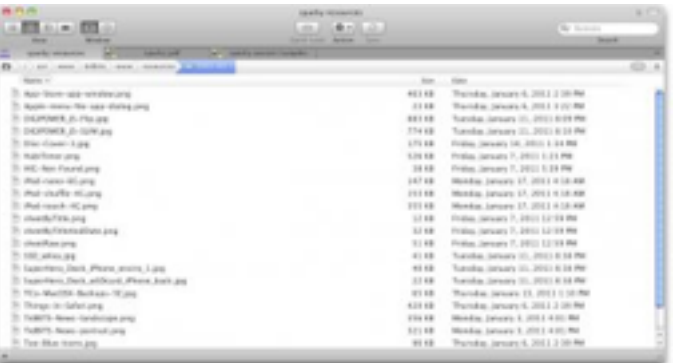

In part, I had trouble with Transmit's visible interface initially because I was paying more attention to integrating it into my Automator workflows. There it performed brilliantly, though I had to think briefly about the best ways of doing things due to Transmit's flexibility. For instance, I could, in my workflow, either specify the remote server information manually, or I could have it use a Transmit favorite (the former would have been better had I been creating the workflow for someone else to use). My first tries at automating the uploads to Amazon S3 were successful, which was the Holy Grail of the entire process.

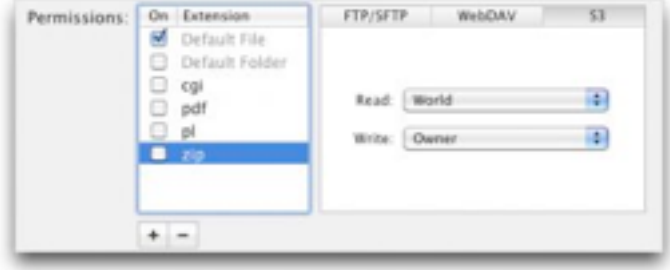

I did discover that my uploaded files lacked the desired permissions on Amazon S3, but some quick research into Transmit's capability in Transmit > Preferences > Rules > Permissions to set default permissions on upload (either for a protocol as a whole, or for particular file types) soon addressed that issue.

With some additional tweaking, I created favorites for all the remote locations I use regularly, gave them custom icons to make differentiating among them easier, configured Transmit to give me proper HTTP URLs (instead of the default SFTP URLs) when copying from certain favorites' file lists, and generally set up Transmit to work the way I wanted, even synchronizing its favorites via MobileMe so I'd have the same set on my MacBook. With that done, I started exploring some of Transmit's more advanced and unusual features.

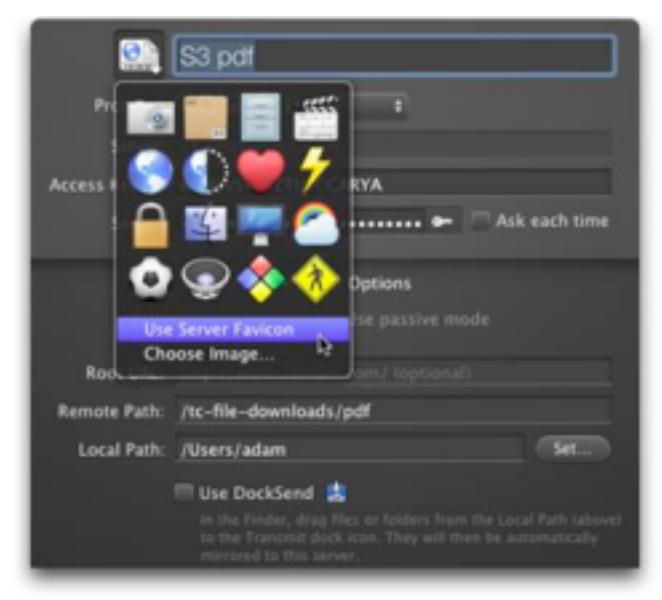

First, I decided to give the two-pane interface another look. Several of my remote locations map exactly to local folders, so I opened the local folder on the left and the remote folder on the right. This was a bit tricky the first time since my local folders are actually on a mounted network server, but Transmit has a sneaky way of providing quick access to local

or remote folders, via the Places pop-up at the left side of the Path Bar.

Once I'd navigated to the right spot on my network server, I was able to add the three folders to the Places pop-up (note that you must drag them in from Transmit, not from the Finder). Then it was easy to get the two panes showing the local and remote files.

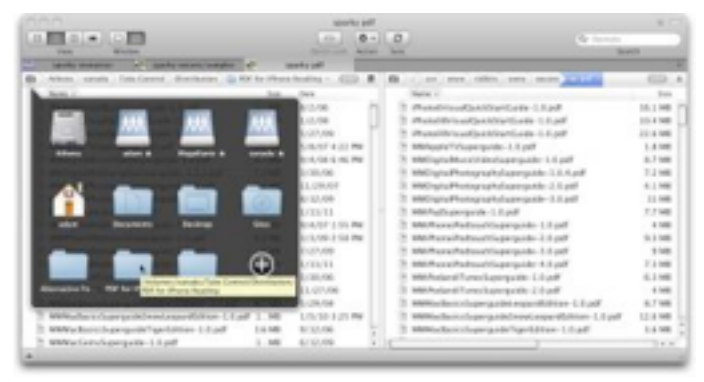

Then I realized that Transmit can synchronize local and remote folders, in both directions, comparing same-named files either by modification date or file size. For giggles, I ran some simulated syncs (any synchronization feature should allow simulation, as Transmit does, so you can see what's going to happen before it does). I discovered, interestingly, that I had two misnamed files locally; apparently I had fixed some naming problems only online. I'm not entirely sure when I'd use synchronization in my particular workflow, but it's easy to imagine situations where files could appear on both sides of the equation and need regular synchronization.

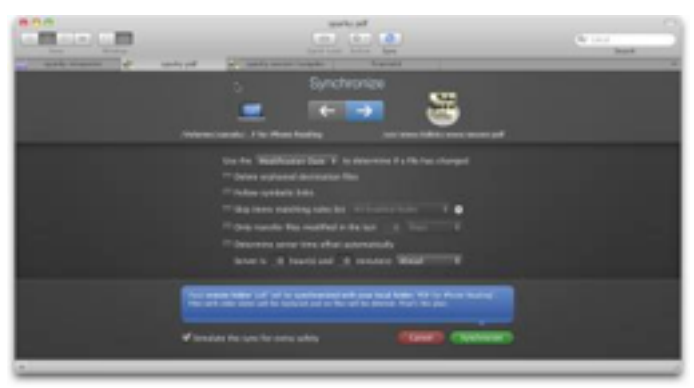

Also interesting, and I haven't experimented with this yet, is that Transmit can work with the MacFUSE utility to create virtual disks for any remote site. These virtual disks look and work exactly like any other hard disk or network volume in the Finder, and Transmit doesn't even have to be running to use them. Although I dove right into Transmit's Automator actions, another way of automating my uploads might have been to use Automator's Finder copying actions with Transmit's virtual disks.

One aspect of Transmit's interface that I especially like is the interactive path bar at the top of the file list. It shows all the folders above the current one in the hierarchy (local or remote), and you can click any one to jump directly to it. The last one is also a pop-up menu listing the hierarchy, if you're too deep for all the intermediate levels to appear in the path bar. And although it might seem like you can extract the path from those controls, you'll instead want to Control-click a given file and choose Copy Path, something I need every so often.

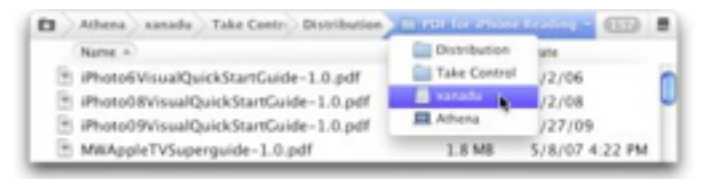

Transmit also now supports all of the Finder's views, including icon view and Cover Flow view, not that either seem all that useful for remote file handling (then again, I don't find either all that helpful in the Finder). And then there's Quick Look support (select a remote file and press the Spacebar), which is a big win when you're trying to identify some oddly named graphic or text file.

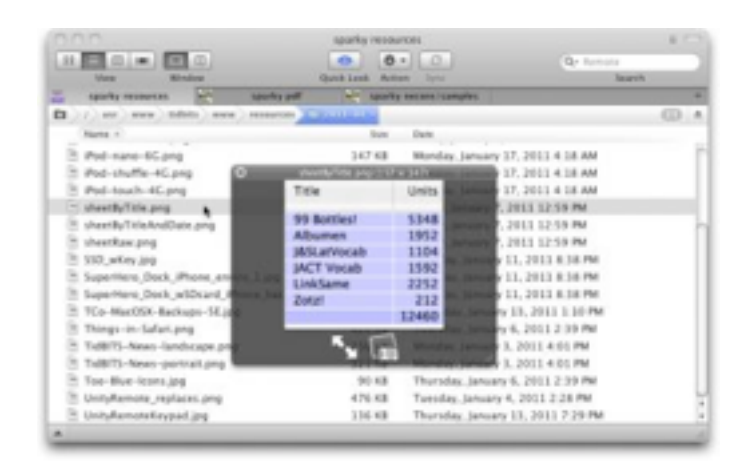

In the end, I'm struck by how deep Transmit is. I had been using it happily for some time before I set out to write this article, and most of the niggling annoyances that I was prepared to mention merely turned out to be things that I hadn't yet found or come to understand. Transmit's online help is adequate, but by no means loquacious, and because Panic put so much effort into making the interface provide controls only when they're needed, you may not realize what the program can do. What I'm saying, in short, is that although everything in Transmit makes sense, if you're used to another file transfer program, be prepared to spend some time poking and prodding at Transmit's interface.

So should you drop whatever file transfer program you're using and switch to Transmit? No, honestly, I don't think so. Unless that is, there's something that you've found lacking in whatever you're using now, much as I did, or if some of the features I've described above seem compelling to you. As I said, basic file transfer is no longer rocket science, and if you have relatively minimal needs, nearly any file transfer client will suffice. But if you're looking for power and flexibility beyond what some other programs can offer, you won't go wrong by checking out Transmit.

Transmit 4.1.4 costs \$34 [directly from Panic](https://www.panic.com/transmit/buy.html) or \$33.99 <u>from the Mac App Store</u>. It requires Mac OS X 10.5 or later, and a free trial version is available as a 22 MB download from Panic's Web site.

Copyright © 2011 [Adam C. Engst.](http://www.catholicexchange.com/) TidBITS is copyright © 2011 TidBITS Publishing Inc. Reuse governed by Creative Commons [License.](http://www.tidbits.com/terms/)

### <span id="page-12-0"></span>Special Offers For Apple User Group Members with User Group Discount Codes

password: "**ugoffer**" effective until May 15, 2011.

The offers on this page are brought to you by the Apple User Group Advisory Board and are exclusively for current members of Apple User Groups. So that we may continue to make offers such as these available, please do not distribute the page URL or password to nonmembers.

User Group Leaders: please distribute this page URL and password to your members via newsletter, email, listserv or other private method. Do not make links or password publicly available.

### *Text version for newsletter editors:* [UGAB](http://appleusergroupresources.com/wp-content/uploads/2009/12/UGAB-vendor-offers-1-15-11.rtf)  [vendor offers 1/15/11](http://appleusergroupresources.com/wp-content/uploads/2009/12/UGAB-vendor-offers-1-15-11.rtf)

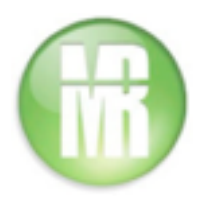

## **Mission:Repair: 20% Discount**

For years, Mission:Repair has been repairing/ renewing your favorite Apple products. They are a one-stop repair shop for MacBooks, iPhones, iPads, iPods and everything in between. Mission:Repair is now unveiling specialty repair and upgrade prices for every Apple User Group in the United States.

User group members are entitled to 20% off Mission:Repair's already industry low prices.

### Coupon code: mug4life

Place your order, or learn more about Mission:Repair:

<http://www.missionrepair.com/default.asp>

or call 866-638-8402 ext. 177

This U.S.-only offer is valid through March 31, 2011.

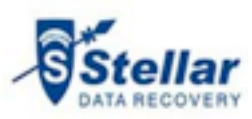

# **Stellar Repair and Recovery Service: 10%-30% Discount**

Stellar Phoenix Entourage Repair v1.0 is the first Entourage database recovery software ever made that repairs a damaged or corrupted Entourage database and restores it at a default or user-defined storage location. The Entourage Repair Software is normally \$129 (US), but discounted to only \$90.30 (US) with this offer.

Coupon code:

Entourage Repair ENT-DR-30 (30% off)

Stellar Phoenix Macintosh Data Recovery v.4.1 is a Mac data recovery software that recovers lost/deleted data due to accidental deletion or formatting of HFS, HFS+, HFS Wrapper, and FAT file system volumes or corruption of the storage media. It comes with a Boot DVD that can be used to boot the system if the file system crashes or the OS does not load. The Mac Data Recovery is regularly \$99.00 (US), but the special Apple user group member price is only \$89.90 (US)

Coupon Code:

Stellar Phoenix Macintosh Data Recovery MAC-ACN-10 (10% off)

Show and tell at:

[http://www.stellarinfo.com](http://www.stellarinfo.com/)

This worldwide offer is valid through January 31, 2011.

# **Photo Archiving: Over 30% Off**

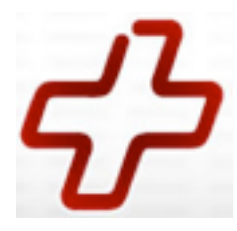

The Data Rescue Center was founded in 2009, and is a division of Prosoft Engineering. They are dedicated to bringing you the very best hard drive and data recovery service options, all at an affordable and fair price for individuals and businesses. The Data Rescue Center has a wide range of tailor-made data services to offer you, from migrating healthy data to different media and digital devices, through to photo archiving.

Do you have old pictures at home that you would like to preserve and have them on your computer? The Data Rescue Center can professionally scan them using today's top professional scanning technology. This photo archiving special for Apple User Group members is priced at only \$0.20 (US) per picture.

To take advantage of this special offer, email or call:

[http://www.thedatarescuecenter.com/](http://www.thedatarescuecenter.com/contact_us.html) [contact\\_us.html](http://www.thedatarescuecenter.com/contact_us.html) or 1-877-501-4949

This worldwide offer is valid through February 28, 2011.

# **Intego Virus Barrior 6: Mac Security 20% Off**

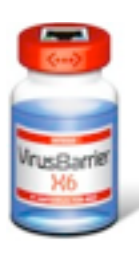

VirusBarrier X6 is the only antivirus program for Mac that includes full anti-malware protection together with firewall, network protection, antiphishing, anti-spyware features and more. This innovative interface also scans your iPhone, iPod and iPad for malware, and includes more than 100+ amazing features. For more information, go to <u>http://www.youtube.com/</u> [watch?v=0zNofO3pr3c](http://www.youtube.com/watch?v=0zNofO3pr3c).

This special Apple user group offer will get 20% off on Intego VirusBarrier X6 – standard pack (including one-year full protection for 2 Macs); the regular price is \$49.95 (US), EUR 49.95, GBP 39.95.

Purchase from:

<https://secure.intego.com/buynow/>

Rebate code: WG4L-3UAG

This worldwide offer is valid through February 15, 2011.

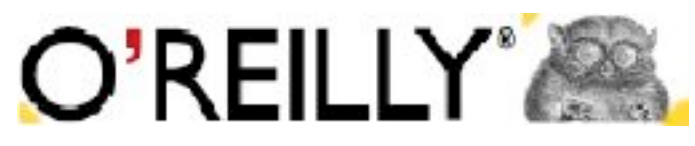

# **O'Reilly: New Discounts for User Group Members**

O'Reilly Publishing is offering new and better discounts for groups. User group members can get a discount of 35% off all books and 45% off all ebooks (PDF, ePub, Mobi, Android) from O'Reilly, No Starch, Paraglyph, PC Publishing, Pragmatic Bookshelf, SitePoint or Syngress books that are purchased directly from O'Reilly by phone or online. Add in free shipping for orders over \$29.95 (US) and the offer gets even better.

Order from the O'Reilly Store online or by phone at 1-800-998-9938 ( extra shipping costs outside U.S.).

<http://www.oreilly.com/store/> Online Code: DSUG This worldwide offer is ongoing.

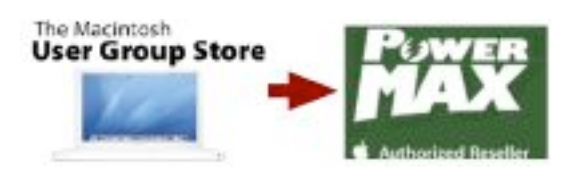

# **Transition: From the MUG Store to PowerMax.com**

PowerMax.com, the engine behind The Apple MUG Store, is pleased to announce a new process for Apple user group members. Instead of going to the Apple MUG Store website to view a limited selection of items, members can now go directly to the PowerMax website to peruse and purchase almost 50,000 products. By identifying the user group you belong to (either on an online order or over the phone), PowerMax will continue to accumulate points for your user group to use.

In addition to great deals, free UPS shipping is offered on any order over \$50 (US).

Be sure to take advantage of this win/win deal: [http://PowerMax.com](http://PowerMax.com/) This worldwide offer is ongoing.

### **Softpress Freeway: 25% Discount**

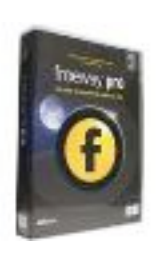

Freeway gives you all the legendary ease-of-use and features that launched the desktop publishing revolution. You can quickly and effortlessly lay out your website, embed images and content, then publish your work as

standards-compliant HTML. Upload to your server, .Mac or to a folder. You supply the creativity, Freeway handles the code.

User Group members can buy Freeway Pro, regularly \$249 (US) for \$186.75 (US), and Freeway Express for \$59.25 (US), a 25% discount.

Build your website now. [http://](http://www.softpress.com/store) [www.softpress.com/store](http://www.softpress.com/store)

Promo code: AmuG50825iSreL1 This worldwide offer is ongoing.

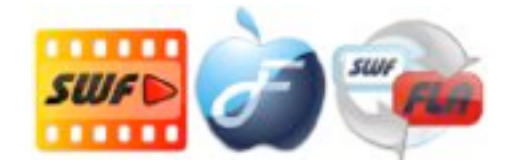

# **Eltima Software multimedia products: Pay 20% less**

Eltima Software is a global software development company, specializing in Flash software development for Mac users. All flashers will see the true value of Flash Decompiler Trillix for Mac, Flash Optimizer for Mac and SWF & FLV Player for Mac. With these products, managing Flash files is easy: decompile, compress or just play them back.

Regular prices for Eltima's Flash software range from \$19.95- \$99.95 (US). Using the coupon code gives user group members 20% off.

Get your Flash products here: [http://](http://mac.eltima.com/) [mac.eltima.com/](http://mac.eltima.com/) Coupon code: AL-D-MUGPS

This worldwide offer is ongoing.

# Mac Life<sup>s</sup>

### **40% Off Mac|Life**

Mac|Life is THE mac magazine that changes all the rules. Mac|Life recognizes Apple's dynamic role in work, play and life and will appeal to core Apple users. With fresh insight, in-depth how-tos, stunning design and exclusive information, Mac|Life helps users realize their full potential. Mac|Life is the ultimate magazine about all things Apple.

Mac | Life is offering a Apple User Group member charter subscription rate of \$14.95 (US) for 12 issues, a savings of 40% off the basic subscription price.

Subscribe today: [http://www.maclife.com/](http://www.maclife.com/mugsub%E2%80%A8) mugsub

This worldwide offer is ongoing.

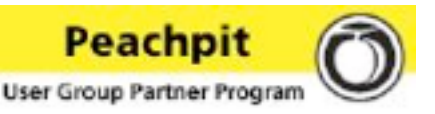

# **Join the Peachpit Club**

You can save 35% on all Peachpit books by becoming a Peachpit Club Member. Membership is free and easy. All you have to do is answer a few questions in Peachpit's online survey, which you can access from any book page. After you fill out the survey, you'll save 35% by entering the coupon code at checkout. (You cannot use this discount in conjunction with any other coupon codes.)

Apple user group members get 35% off the normal price . . . PLUS, if you spend more than \$55 (US) in one order, your discount will expand to 40%!

Join the Club: [http://www.peachpit.com](http://www.peachpit.com/) Coupon Code: UE-23AA-PEUF (case-sensitive) This offer is ongoing.

# Macworld

### **Macworld Magazine**

Macworld offers Apple user group members a special subscription offer. Macworld magazine is the ultimate Mac resource! We pack each issue with industry news, future trends, practical how-tos, in-depth features, tips and tricks, and more; we provide the tools Mac professionals and enthusiasts need. Best of all,

you can depend on our unbiased, thorough product reviews and buying advice. Stay informed about what's new, exciting, important. Become a Macworld reader.

Normal Price: \$27.97 UG Price: \$15.00(US) for 12 issues

<http://www.macworld.com/useroffer> This offer is ongoing.

For more information on user group special offers, contact your Apple User Group Regional Liaison.

### <span id="page-15-0"></span>Hot Links Of The Month:

*Compiled by [Tom Ostertag](mailto:tostertag@usfamily.net?subject=Hot%20Links)*

### **Apple, Inc.**

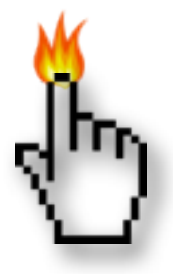

*[Mac App Store Launches, OS X](http://lowendmac.com/newsrev/11mnr/0107.html)  [10.6.6](http://lowendmac.com/newsrev/11mnr/0107.html) |Low End Mac*

*[Apple's Decade of Explosive Growth: 2001 to](http://lowendmac.com/ed/fox/11ff/apple-decade.html)  [2010](http://lowendmac.com/ed/fox/11ff/apple-decade.html) | Low End Mac*

*[Apple launches My Support Profile Web page](http://reviews.cnet.com/8301-13727_7-20027397-263.html?part=rss&tag=feed&subj=MacFixIt) | MacFixit*

## **Mac Software**

*[OS X 10.6.6 Runs Cooler](http://lowendmac.com/bookrev/11br/0114.html) | Low End Mac*

*[OmniWeb: The Best Surviving Free Browser for](http://lowendmac.com/ed/moore/11cwm/omniweb-5.10-on-tiger.html)  [Mac OS X 10.4 Tiger?](http://lowendmac.com/ed/moore/11cwm/omniweb-5.10-on-tiger.html) | Low End Mac*

*[Apple releases iDVD 7.1.1 and MacBook Air](http://reviews.cnet.com/8301-13727_7-20028847-263.html?part=rss&tag=feed&subj=MacFixIt)  [Updates](http://reviews.cnet.com/8301-13727_7-20028847-263.html?part=rss&tag=feed&subj=MacFixIt) | MacFixit*

*[Apple releases iLife '11 updates](http://reviews.cnet.com/8301-13727_7-20027268-263.html?part=rss&tag=feed&subj=MacFixIt) | MacFixit*

*[iTunes tip: Organize your music for better Cover](http://reviews.cnet.com/8301-13727_7-20027667-263.html?part=rss&tag=feed&subj=MacFixIt)  [Flow](http://reviews.cnet.com/8301-13727_7-20027667-263.html?part=rss&tag=feed&subj=MacFixIt) | MacFixit*

*[10 essential iTunes keyboard shortcuts](http://rss.macworld.com/click.phdo?i=c86cf2692b1be889a08ab248fbebbd48) | MacWorld*

*[Mac Basics: How to move your iTunes Media](http://rss.macworld.com/click.phdo?i=7e9a8d206493aabdae3ba42f88493afe)  [folder](http://rss.macworld.com/click.phdo?i=7e9a8d206493aabdae3ba42f88493afe) | MacWorld*

### **Mac Hardware**

*[Detailing The Expected Hardware Changes For](http://feeds.arstechnica.com/~r/arstechnica/everything/~3/NeacMbQ9QHk/detailing-the-expected-hardware-changes-for-the-ipad-iphone.ars)  [The IPad And IPhone](http://feeds.arstechnica.com/~r/arstechnica/everything/~3/NeacMbQ9QHk/detailing-the-expected-hardware-changes-for-the-ipad-iphone.ars) | Infinite Loop*

*[SSDs For Legacy Macs: Three Cheers For OWC!](http://lowendmac.com/musings/11mm/3-cheers-for-owc.html) | Low End Mac*

*[25th Anniversary Of The Macintosh Plus](http://lowendmac.com/musings/11mm/mac-plus-25-years.html) | Low End Mac*

*[11" MacBook Air A Real Alternative To](http://lowendmac.com/zisman/11az/11-inch-macbook-air.html)  [Netbooks And IPad](http://lowendmac.com/zisman/11az/11-inch-macbook-air.html) | Low End Mac*

*[SATA And SSD Options For G3 And G4 Power](http://lowendmac.com/macdan/md10/power-mac-sata-ssd.htm)  [Macs](http://lowendmac.com/macdan/md10/power-mac-sata-ssd.htm) | Low End Mac*

*[Intelligent Travel Abroad With Apple's World](http://reviews.cnet.com/8301-13727_7-20028582-263.html?part=rss&tag=feed&subj=MacFixIt)  [Travel Adapter Kit](http://reviews.cnet.com/8301-13727_7-20028582-263.html?part=rss&tag=feed&subj=MacFixIt) | MacFixit*

*[Mac Plus 25th Anniversary: One Of Apple's](http://rss.macworld.com/click.phdo?i=054c0bc10c02cf48364fc8e73add334e)  [Greatest Computers](http://rss.macworld.com/click.phdo?i=054c0bc10c02cf48364fc8e73add334e) | MacWorld*

*[A Brief History Of The Hard Drive](http://rss.macworld.com/click.phdo?i=24ce013c8da6779ec03676bec37b84bc) | MacWorld*

*[Feature: The Evolution Of Computer Displays](http://feeds.arstechnica.com/~r/arstechnica/everything/~3/TRNxYUqA7xc/the-evolution-of-computer-displaysthe-evolution-of-computer-displays.ars) | Infinite Loop*

### **iPad**

*[Mac 911: Wireless printing from an iPad](http://rss.macworld.com/click.phdo?i=f9de1a57b023e00ae0fc1628d4aff6fc) | MacWorld*

*[App Guide: Apple's Top paid iPad apps](http://rss.macworld.com/click.phdo?i=941e7a4e1ad1af6a6562485a3242887a) | MacWorld*

### **iPod/iPhone/iTunes**

*[iPhone 4 Available on Verizon February 10 |](http://www.apple.com/iphone/notify-me/?sr=hotnews.rss) Apple*

*[iOS 4.3 beta offers new hotspot, AirPlay,](http://arstechnica.com/apple/news/2011/01/ios-43-beta-offers-new-hotspot-airplay-multitouch-features.ars?utm_source=rss&utm_medium=rss&utm_campaign=rss)  [multitouch features](http://arstechnica.com/apple/news/2011/01/ios-43-beta-offers-new-hotspot-airplay-multitouch-features.ars?utm_source=rss&utm_medium=rss&utm_campaign=rss) | Infinite Loop*

*[Project HiJack uses iPhone audio jack to make](http://feeds.arstechnica.com/~r/arstechnica/everything/~3/NTHVx-LQFRA/project-hijack-uses-iphone-audio-jack-to-make-cheap-sensors.ars)  [cheap sensors](http://feeds.arstechnica.com/~r/arstechnica/everything/~3/NTHVx-LQFRA/project-hijack-uses-iphone-audio-jack-to-make-cheap-sensors.ars) | Infinite Loop*

*[Verizon iPhone \(and iOS 4.3\)](http://feeds.arstechnica.com/~r/arstechnica/everything/~3/16lPPdt59Sc/week-in-apple-its-all-about-the-verizon-iphone-and-ios-43.ars) | Infinite Loop*

*[Apps with Maps: 11 iPhone GPS apps](http://rss.macworld.com/click.phdo?i=f63ba4c830d81ce48d6e87d70e403aa1)  [compared](http://rss.macworld.com/click.phdo?i=f63ba4c830d81ce48d6e87d70e403aa1) | MacWorld*

*[Apple iPhone 5 To Flaunt New A8 Processor](http://rss.slashdot.org/~r/Slashdot/slashdot/~3/oali8XZwVws/story01.htm) | Slashdot*

### **Miscellaneous**

*[Safe Boot or Disk Utility vs 'fsck' in OS X](http://reviews.cnet.com/8301-13727_7-20028609-263.html?part=rss&tag=feed&subj=MacFixIt) | MacFixit*

*[Performing a hard shutdown on a Mac](http://reviews.cnet.com/8301-13727_7-20028812-263.html?part=rss&tag=feed&subj=MacFixIt) | MacFixit*

*[Reading OS X system messages without the](http://reviews.cnet.com/8301-13727_7-20028949-263.html?part=rss&tag=feed&subj=MacFixIt)  [Console utility](http://reviews.cnet.com/8301-13727_7-20028949-263.html?part=rss&tag=feed&subj=MacFixIt) | MacFixit*

*[File information options in OS X](http://reviews.cnet.com/8301-13727_7-20026764-263.html?part=rss&tag=feed&subj=MacFixIt) | MacFixit*

*[Why Time Machine isn't enough for backup](http://rss.macworld.com/click.phdo?i=2cb297d159b8d95d490201c782c4b782) | MacWorld*

*[5 Tips For Shooting Photos In Winter Weather](http://www.catholicexchange.com/) | MacWorld*

*[Epson Printer Drivers v2.5.1](http://feedproxy.google.com/~r/tidbits_main/~3/7GZj0CB-a1k/11904) | Tidbits*

### <span id="page-17-0"></span>Members Helping Members

Need Help? Have a question the manual doesn't answer? Members Helping Members is a group of volunteers who have generously agreed to help. They are just a phone call or an

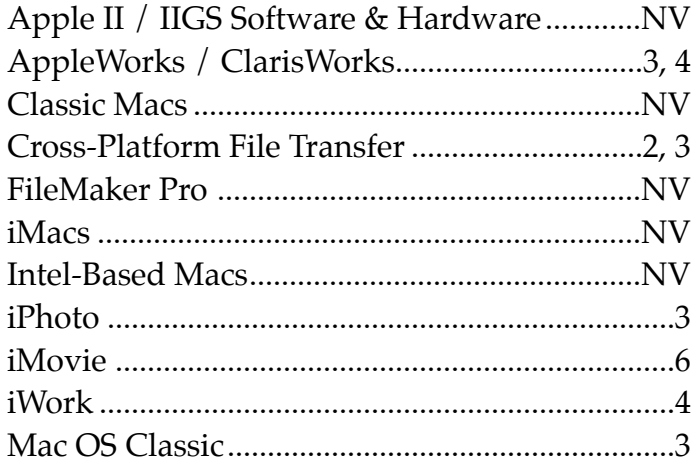

email away. Please call only during the appropriate times, and **only if you are a current mini'app'les member** and own the software in question.

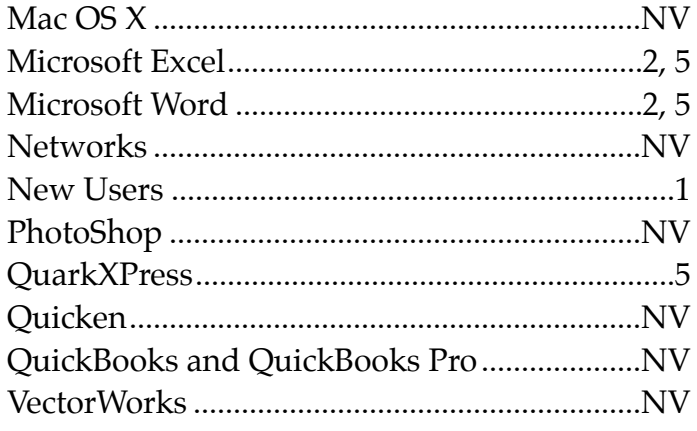

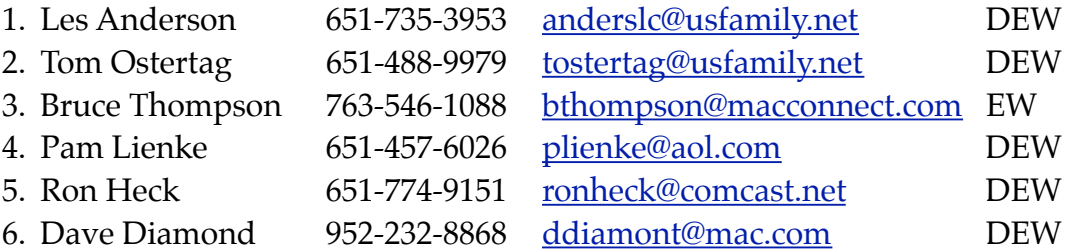

 $D =$  Days, generally 9 a.m. to 5 p.m.

 $E =$  Evenings, generally 5 p.m. to 9 p.m.

W= Weekends, generally 1 p.m. to 9 p.m.

NV = No Volunteer

Please call at reasonable hours and ask if it is a convenient time for helping you. By the way, many of these volunteers can also be contacted on our forums. We appreciate your cooperation.

**Mini'app'les needs more volunteers for Members Helping Members** — If you are willing to be a Members Helping Members volunteer, please send an email message to Membership Director Les Anderson or contact him on our forums with your name, telephone number, contact hours, and the software and hardware areas you are willing to support.

# <span id="page-18-0"></span>**Mini'app'les Membership Application and Renewal Form**

Membership cost is \$15.00 for one year. To pay electronically using PayPal, visit the mini'app'les [website.](http://www.miniapples.org) If you prefer to pay by check, use the form below. Please make your check payable to "mini'app'les".

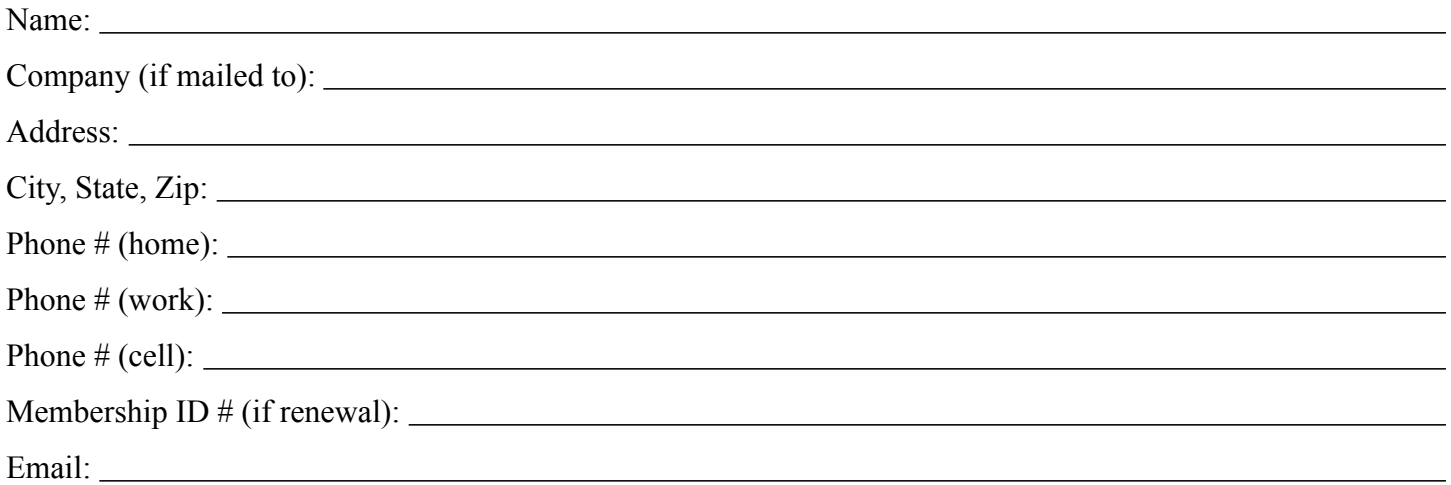

*Your email address will NOT be sold, shared, or distributed. It will be used only for official mini'app'les business such as distribution of the newsletter and membership renewal reminders.*

Check if this is a change of address notice

Check if you want to volunteer

Check if you want to be added to "Members Helping Members"

Check if you were referred by a club member (if so, please give member's name)

Please mail this application and your payment to:

mini'app'les P.O. Box 796 Hopkins, MN 55343-0796

Thank you for your support!

### <span id="page-18-1"></span>**Benefits of mini'app'les Membership**

- Access to the mini'app'les online forums. Post questions and/or answers about issues, trouble shooting, products, buying and selling, special events, discounts, and news about Apple and the mini'app'les club.
- Access to our Members Helping Members network of professional and advanced users of Apple technologies. These members volunteer their time to help other members with software, hardware, and other Apple related issues.
- A variety of Mac Special Interest Groups (SIGs) that meet each month.
- Multi-SIG meetings and workshops to help members with computer problems. You can bring your equipment to these events and receive support from knowledgeable Mac users to help diagnose your problem(s).
- Participation in drawings for computer hardware, software, and other computer related materials.
- Discounts from vendors and manufacturers. Refer to the on-line forums for current offers.

# mini'app'les

the minnesota apple computer users group, inc.

**Introduction** — This is the newsletter of mini'app'les, the Minnesota Apple Computer Users' Group Inc., a Minnesota non-profit club. The whole newsletter is copyrighted © by mini'app'les. Articles may be reproduced in other non-profit User Groups' publications except where specifically copyrighted by the author (permission to reproduce these articles must be given by the author). Please include the source when reprinting.

The mini'app'les Newsletter is an independent publication not affiliated, sponsored, or sanctioned by Apple, Inc. or any other computer manufacturer. The opinions, statements, positions, and views are those of the author(s) or newsletter staff and are not intended to represent the opinions, statements, positions, or views of Apple, Inc., or any other computer manufacturer. Instead of placing a trademark symbol at every occurrence of a trade-marked name, we state we are using the names only in an editorial manner, to the benefit of the trademark owner, with no intention of infringement of the trademark.

**Questions** — Members with technical questions should refer to the Members Helping Members section or bring their questions to an appropriate SIG meeting. Please direct other questions to an appropriate board member.

**Dealers** — Mini'app'les does not endorse specific dealers. The club promotes distribution of information that may help members identify best buys and service. The club itself does not participate in bulk purchases of media, software, hardware, and publications. Members may organize such activities on behalf of other members.

**Submissions** — We welcome contributions from our members. Perhaps you're using new software that you just can't live without. Maybe you have a new piece of hardware that you find extremely useful and of high quality. On the other hand, you might be struggling with problematic software or hardware. Why not share your experience with other members by writing a product review? Doing so may steer others towards quality products or help them avoid the problems you may be having.

Submissions must be received by the 15th day of each month to be included in the next month's newsletter. Please send contributions directly to our post office box (mini'app'les, PO Box 796, Hopkins MN 55343), or email them to [miniapples@mac.com](mailto:miniapples@mac.com).

The deadline for material for the next newsletter is the fifteenth of the month. An article will be printed when space permits and, if in the opinion of the Newsletter Editor or Publications Director, it constitutes material suitable for publication.

This newsletter was produced using Apple's Pages word processor.

#### <span id="page-19-0"></span>**Board of Directors**

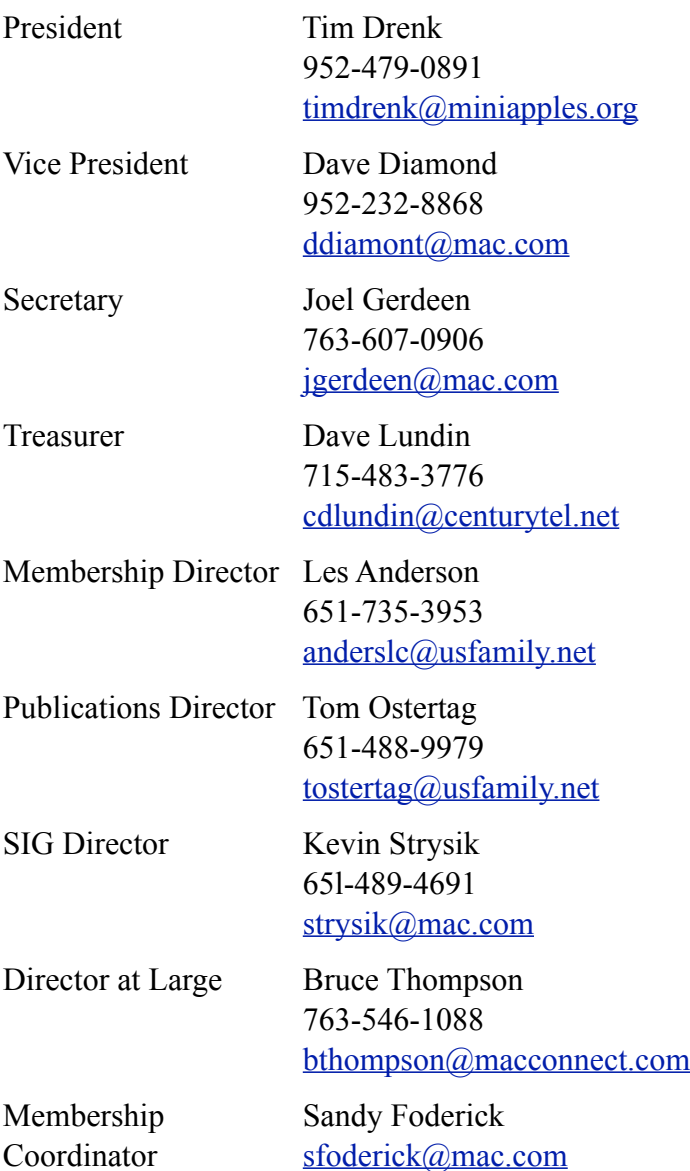